project44 Visibility Troubleshooting August 2019

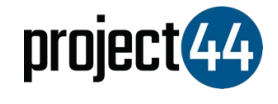

## Visibility Troubleshooting **Guide**

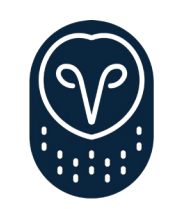

samsara

In order to provide your Customer with visibility on their loads, you will need to provide them with the specific Vehicle Name for that shipment **exactly as it is listed** within the Samsara portal.

- 1. Log into your Samsara account at <https://cloud.samsara.com/signin>
- 2. Click on "**Assets"** to get an overview of all assets on your Samsara account

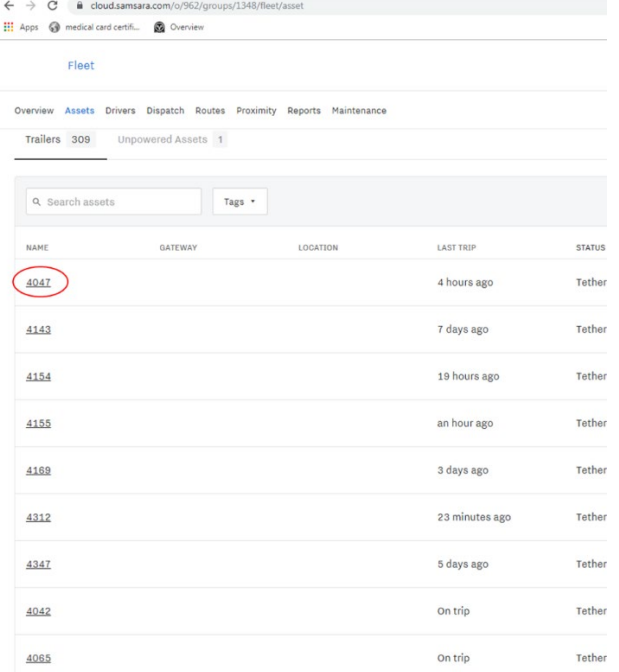

3. The VehicleID under the **Name** column is the value you must provide to your Customer for automated shipment visibility

If you have any questions, please reach out to Samsara at [support@samsara.com](mailto:support@samsara.com) or by phone at +1 (415) 329-6900